# **Kommunikation (Stammdaten - Artikel)**

Innerhalb der ARTIKEL-STAMMDATEN steht die Gruppe KOMMUNIKATION (auf der Registerkarte: START) zur Verfügung.

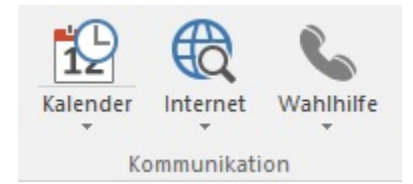

Dieser Bereich unterteilt sich in:

- **Kalender**
- **Internet**
- **Wahlhilfe**
- **Wahlhilfe**

#### **Kalender**

Es kann direkt eine Wiedervorlage oder eine Aufgabe erfasst werden. Der Aufruf der Kalenderübersicht ist ebenfalls möglich. Nähere Informationen erhalten Sie im [Kapitel "Kalender"](https://hilfe.microtech.de/go/hlpGlKalender).

### **Internet**

Der Eintrag "**Webseite"** stellt die URL der Webseite des Adress- und Anschriftensatzes in einem Untermenü zur Verfügung. Die Auswahl öffnet den in Ihrem System eingestellten Internetbrowser. Die URL wird natürlich ebenfalls an die Anwendung übergeben.

Über den Eintrag "**E-Mail"** werden Ihnen die E-Mail-Adressen des Adress- und Anschriftensatzes in einem Untermenü angeboten. Die Auswahl öffnet das in Ihrem System eingestellte E-Mail Programm. Die E-Mail Adresse wird selbstverständlich an die Anwendung übergeben.

Eine [Internetrecherche](https://hilfe.microtech.de/go/x_Schaltflchen_der_Adressmaske_Kommunikation_Internetrecherche) ist ebenfalls realisierbar.

## **Wahlhilfe**

Die "**Wahlhilfe"** bietet die Telefonnummern sowohl der Rechnungs- als auch der Lieferanschrift und deren Ansprechpartner zur Auswahl an. Wählen Sie einen der Einträge aus, wird das in der Systemsteuerung eingetragene Programm zur Wahlhilfe geöffnet und die Telefonnummer übergeben.

#### **Hinweis** ╱╲

Über die Menü-Befehle "Wahlhilfe", "E-Mail", "Webseite" haben Sie Zugriff auf die entsprechenden bei den Anschriften bzw. Ansprechpartnern des Standard-Lieferanten hinterlegten Daten.